リコージャパン株式会社

# **RICOH カンタンバーコード活用 for Cloud リビジョンアップのお知らせ**

日頃より『RICOH カンタンバーコード活用 for Cloud』のご利用を賜り厚くお礼申し上げます。

この度、お客様の紙ドキュメントの電子化、共有をさらに便利にご利用頂くため、下記の通り機能追加を含めたリビジョンアップ を実施することとなりました。

ご利用中のお客様へは機能追加に伴い、設定の追加を実施頂く必要がございますので、あらかじめご了承ください。

今後もお客様のご要望をお聞きしながら製品の機能追加を図って参ります。 引き続き 『RICOH カンタンバーコード活用 for Cloud』のご愛顧を賜りますようよろしくお願いいたします。

- 機能追加内容
	- ➢ OneDrive for Business の共有フォルダへの保存に対応します。
	- **▷ SharePoint Online への保存に対応します。**
- リビジョンアップ日
	- ➢ 2019 年 8 月 21 日(水) 21 時 00 分 ~ 2019 年 8 月 22 日(木) 07 時 00 分 ※上記の時間中 1 時間程、サービスが停止致します ※作業進捗により、時間は前後する可能性がございます
- 留意事項
	- ➢ 保存先の追加に伴い、現在設定されている「保存先フォルダ」の設定内容がクリアされます。 アップデート以降にご利用される場合、ユーザー管理サイトにて 「保存先フォルダ」と「エラー時の保存先フォルダ」の設定が必要となります。 ※現在までは保存先フォルダの設定をしていない場合であっても権限のある最上位フォルダへ保存されていました。リビジョン アップ後は必ず保存先フォルダの設定が必要となります。

以上

利用者が「保存先フォルダ」の設定を行わない場合、スキャン時の「スタートボタン」が押下できません。

各利用者が自身のアプリケーション一覧より 「マイアプリ設定」 を行う必要があります。

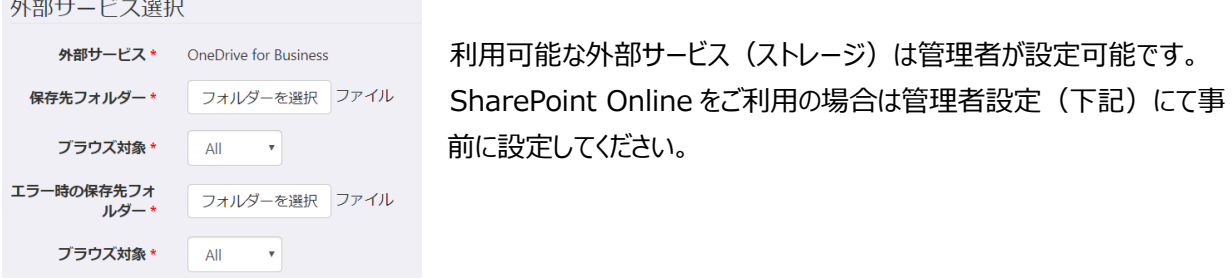

ブラウズ対象について

- All :すべてのフォルダ(自身および共有)を設定(複合機上でブラウズ)できます。
- Files : 自身のフォルダを設定(複合機上でブラウズ)できます。
- Sahre : OneDrive for Business の共有フォルダを設定 (複合機上でブラウズ) できます。

### **■SharePoint Online を保存先として設定する場合(管理者)**

管理者が「アプリ管理」にてアプリ設定をする必要があります。 その後、利用者が「保存先フォルダ」を設定します。

外部サードス選択 外部サービス\* SharePoint Online(Office 365) \* 2 この設定を全てのユーザーに適用する ●

この設定を全てのユーザーに適用する にチェックを入れない場合、ユーザーがストレージを選択できるようになります。

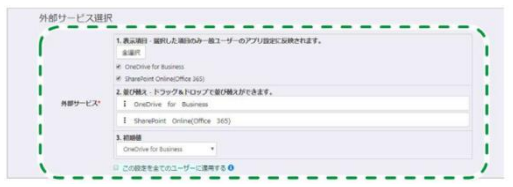

# **■よくあるお問い合わせ**

リビジョンアップのタイミングや日程を変更することはできますか?

クラウドサービスの特性上、すべてのご利用中のお客様へ同時にリビジョンアップを適応いたします。

### 設定を変更せずに利用するとどの様になりますか?

スタートボタンがグレーアウトし、スキャンを開始することができません。

SharePoint Online を利用できる権限のない office365 の契約だが利用できますか?

管理画面で、利用するストレージの選択時に SharePoint Online は選択できますが、SharePoint Online をご利用 頂く権限がない場合は、「保存先フォルダ」にて権限がないため、設定することができず、ご利用頂けません。

今後もリビジョンアップの度に設定変更が必要となりますか?

今回のリビジョンアップでは クラウドストレージの保存先追加 となるため、保存先フォルダの設定に影響を及ぼす部分であっ たため設定変更が必要となりました。

今後のリビジョンアップ、バージョンアップ時によっては機能拡張内容により設定変更が必要となる場合があります。

### 設定を依頼できますか?

お客様に代わり、設定代行を行う、作業代行メニューを用意しています。

お客様の担当セールスおよびカスタマーエンジニアへご相談ください。

なお、設定はお客様のユーザー管理サイトや office365 へのログインが必要となりますので、利用される方の立ち会いをお 願いいたします。